# Особенности выгрузки продаж на КС по протоколу GRPC

- [Подключение сертификатов для отправки продаж по защищенному SSL соединению](#page-0-0) [Генерация сертификатов](#page-0-1)
- [Выгрузка продаж с МКС на ЦКС с использованием протокола GRPC](#page-0-2)
- [Изменение размера сообщения, отправляемого по протоколу GRPC](#page-1-0)

# <span id="page-0-0"></span>Подключение сертификатов для отправки продаж по защищенному SSL

#### соединению

В сервисе выгрузки продаж по протоколу GRPC реализована возможность подключения сертификатов для отправки продаж по защищенному SSL соединению.

Для этого необходимо в файле настроек /opt/artixcs-sales-loader/application.properties сервиса artixcs-sales-loader указать путь к сертификату и путь к приватному ключу:

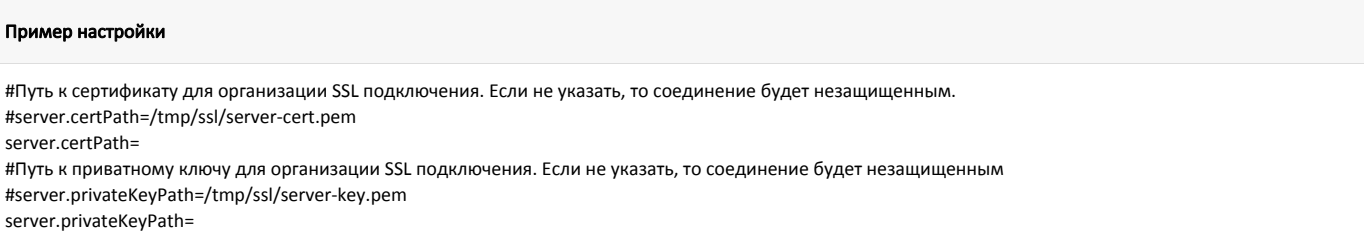

Необходимо, чтобы при использовании SSL у [sync-agent](https://docs.artix.su/display/ArtixDocsExchange/SYNC-AGENT) в настройке grpcHostCS было прописано доменное имя, по которому будет доступен сервис загрузки продаж и оно же должно быть указано в сертификате этого сервиса.

#### <span id="page-0-1"></span>Генерация сертификатов

1. Генерируем ключ для корневого сертификата с помощью команды:

openssl genrsa 2048 > ca-key.pem

2. Генерируем корневой сертификат, который будет использоваться sync-agent с помощью команды:

openssl req -new -x509 -nodes -days 10000 -key ca-key.pem > ca-cert.pem

3. Генерируем приватный ключ для сервиса загрузки продаж и запрос на подпись с помощью команды:

Для корректной работы сертификат для сервиса загрузки продаж и корневой сертификат должны иметь разные доменные имена.⊕

openssl req -newkey rsa:2048 -days 10000 -nodes -keyout server-key.pem > server-req.pem

4. Генерируем сертификат для сервиса загрузки продаж и подписываем его корневым сертификатом с помощью команды:

openssl x509 -req -in server-req.pem -days 10000 -CA ca-cert.pem -CAkey ca-key.pem -set\_serial 01 > server-cert.pem

### <span id="page-0-2"></span>Выгрузка продаж с МКС на ЦКС с использованием протокола GRPC

Для осуществления выгрузки продаж с МКС на ЦКС по протоколу grpc необходимо:

- 1. Установить версию протокола обмена.
- 2. Установить пакет artixcs-sales-loader, если он не был установлен по умолчанию.

3. Установить пакет [МКС](https://docs.artix.su/pages/viewpage.action?pageId=40469971), выполнив команду:

sudo apt-get install artixcs-middle

4. В файле настроек роутинга продаж МКС /opt/artixcs-sales-loader/application.properties вручную указать true для параметра redirect-sales:

#### Пример настройки #Настройка роутинга продаж (имеет смысл только для МКС). Если не указывать, то по-умолчанию будет false, localhost, 7795. redirect-sales=true sync-core.host=127.0.0.1 sync-core.port=7795

## <span id="page-1-0"></span>Изменение размера сообщения, отправляемого по протоколу GRPC

По умолчанию максимальный размер отправляемого по протоколу GRPC сообщения равен 10МБ. Чтобы увеличить размер сообщения до 100МБ, необходимо:

1. В начало конфигурационного файла /opt/artixcs-sales-loader/artixcs-sales-loader.conf добавить строку:

JAVA\_OPTS="-Dsu.artix.cashserver.sales.loader.server.max.inbound.message.size.in.megabytes=100"

2. Перезапустить сервис загрузки продаж:

service artixcs-sales-loader restart